#### FY 2025-2027 FAA/AD VALOREM HOUSIING AND HOMELESSNESS

#### NOTICE OF FUNDING OPPORTUNITY (NOFO)

#### SAMIS Technical Assistance Presentation

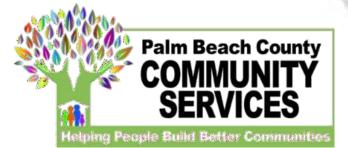

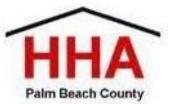

|       | Enter link ( <u>https://pbcc.samis.io/go/nofo/</u> ) to access NOFO                                        |
|-------|----------------------------------------------------------------------------------------------------|
| ← → C | proposal page                                                                                              |
|       | Please note there may be other applications on the page so be sure to select the correct application: NOFO |
|       | NOFO                                                                                                    |
|       | NOFO Application                                                                                           |
|       | ✿ Open Date                                                                                                |
|       | Application Deadline                                                                                       |
|       | Start New Application or Continue a Previous Application                                                   |
|       |                                                                                                    |
|       |                                                                                                    |

Click here to begin a new application or continue to complete an application already started

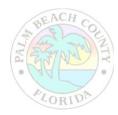

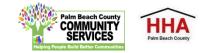

| 🚸 - Pa                        | Im Beach County Board of Co $\times$ +                                                                                              | -                                                                                                    |                                                       |
|-------------------------------|----------------------------------------------------------------------------------------------------|----------------------------------------------------------------------------------------------------|-------------------------------------------------------|
| $\leftarrow \   \rightarrow $ | C Dpcc.samis.io/go/nofo/index.cfm?actionxm=RegisterSignIn&rfp=1004&xm_dbfor                                                         | m_template_id=1003                                                                                                    | ☆ \varTheta :                                         |
| =,                            |                                                                                                    |                                                                                                    |                                                       |
|                               | Existing User                                                                                                    | New User                                                                                                    |                                                       |
|                               | Email * aname@domain.com                                                                                                    | First Name *                                                                                                    |                                                       |
|                               | Password *                                                                                                    | Last Name *                                                                                                    |                                                       |
|                               |                                                                                                    | Email * 🛛 name@domain.com                                                                                                    |                                                       |
|                               | Log                                                                                                    |                                                                                                    |                                                       |
|                               |                                                                                                    | Register                                                                                                    |                                                       |
| you                           | reviously submitted an application through SAMIS,<br>I will use the email and password you created to log<br>Inder "Existing User." | If you are a brand new SAMIS user, you wi<br>name and email under "New User" to beg<br>account. By creating an account, you v<br>application you have started and apply<br>previously created account. | in the process for creating will be able to return to |

COPYRIGHT 2020. POWERED BY WEBAUTHOR.COM, PRIVACY POLICY, ALL RIGHTS RESERVED. NEW-CF-2-CFUSION

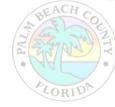

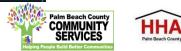

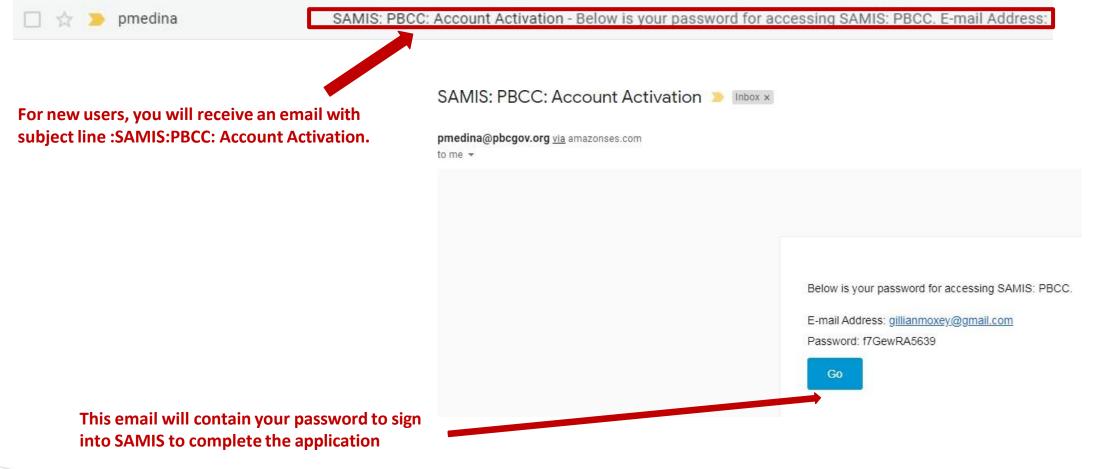

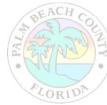

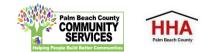

Before using this site, you must agree to the terms and conditions of use. Terms of Use - 1/18/2011 - Version 2.0 BY CLICKING A BOX OR PRESSING A BUTTON INDICATING YOUR ACCEPTANCE YOU AGREE TO THESE TERMS OF USE. IF YOU ARE USING THIS WEB SITE ON BEHALF OF A COMPANY OR OTHER LEGAL ENTITY, YOU REPRESENT THAT YOU HAVE THE AUTHORITY TO BIND SUCH ENTITY TO THESE TERMS OF USE, IN WHICH CASE THE TERMS "YOU" OR "YOUR" SHALL REFER TO SUCH ENTITY AND ITS AFFILIATES. IF YOU DO NOT HAVE SUCH AUTHORITY, OR IF YOU DO NOT UNDERSTAND AND AGREE WITH THESE TERMS OF USE, YOU SHOULD SEEK LEGAL COUNSEL, NOT ACCEPT THE TERMS OF USE, AND NOT USE THE SERVICES. Definitions "Affiliate" means, with respect to a party, any entity which directly or indirectly controls, is controlled by, or is under common control with such party. ...and, to change your password Do Not Agree Agree **Reset Password** Your password has either expired or is a temporary one. Please enter a new password below cess the system Change Password You will be asked to accept the New Password <sup>a</sup> terms of use for SAMIS... Confirm Password \* Change My Password

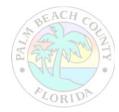

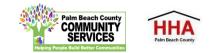

The application will appear. Enter the NOFO Invitation Code, located on the last slide of the SAMIS ACCESS Guide

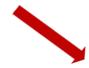

| Proposals              |                                  |
|------------------------|----------------------------------|
|                        | NOFO Invitation Code is required |
| NOFO Invitation Code * |                                  |
|                        |                                  |

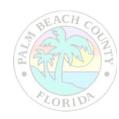

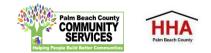

|                                                  | Proposals                   | Federal ID is required                                                                                                    | SECTIONS          |                                                    |
|--------------------------------------------------|-----------------------------|----------------------------------------------------------------------------------------------------|-------------------|----------------------------------------------------|
| A valid Federal ID will populate the applicant's | Federal ID *                | Federal LD is required                                                                                                    | 0%                | Use this status panel                              |
| agency name and address.                         | Agency Name *               |                                                                                                    | Proposals       × | to track your                                      |
|                                                  | Doing Business As (DBA)     | Please indicate name(s) by which agency is known or does business.                                                                           | ×                 | application's progress<br>A green " $\checkmark$ " |
|                                                  | Address *                   |                                                                                                    | ×                 | (checkmark) means<br>the section is                |
|                                                  | Address                     |                                                                                                    | ×                 | completed. A red "X"<br>means the section is       |
|                                                  | City *                      |                                                                                                    | ×                 | not completed.                                     |
|                                                  | State *                     | Select State 🗸                                                                                                    | ×                 |                                                    |
| Check the NOFORFP to                             | Zip Code *                  |                                                                                                    |                   |                                                    |
| confirm you are in the correct application       | Additional Editors          | NOFO Application × -                                                                                                    |                   |                                                    |
|                                                  | Program Name *              |                                                                                                    |                   |                                                    |
|                                                  | NOFO Guidance<br>Document * | Click HERE NOFO Guidance to download a copy of the FY 2022-2023 NOFO Application Guidance Document for reference throughout the application. |                   |                                                    |
| REACH                                            |                             |                                                                                                    |                   |                                                    |

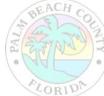

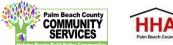

|                                                             | Proposals                   |                                                                                                    | SECTIONS  |
|-------------------------------------------------------------|-----------------------------|----------------------------------------------------------------------------------------------------|-----------|
| Through out the explication                                 | Federal ID *                | Federal ID is required                                                                                                    | 0%        |
| Throughout the application,<br>an "*" (asterisk) next to an | Agency Name *               |                                                                                                    | Proposals |
| item indicates that the field                               | Doing Business As (DBA)     | Please indicate name(s) by which agency is known or does business.                                                                                   | ×         |
| is required.                                                |                             |                                                                                                    | ×         |
|                                                             | Address *                   |                                                                                                    | × .       |
|                                                             | Address                     |                                                                                                    | ×         |
|                                                             | City *                      |                                                                                                    | ×         |
|                                                             | State *                     | Select State 🗸                                                                                                    | ×         |
|                                                             | Zip Code *                  |                                                                                                    |           |
| To add another                                              | NOFO/RFP *                  | ESG FY2022-FY2023 NOFO Application × 👻                                                                                                    |           |
| reviewer/editor to the<br>application, go to the            | Additional Editors          |                                                                                                    |           |
| "Additional Editors" field in                               | Program Name *              |                                                                                                    |           |
| the first section of the application (first page)           | NOFO Guidance<br>Document * | Click HERE ESG NOFO Guidance to download a copy of the Control -2023 NOFO Application<br>Guidance Document for reference throughout the application. |           |
|                                                             |                             |                                                                                                    |           |

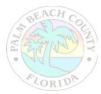

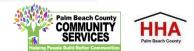

|                                                         | Proposals               | Federal ID is required                                             |
|---------------------------------------------------------|-------------------------|--------------------------------------------------------------------|
|                                                         | Federal ID *            |                                                                    |
|                                                         | Agency Name *           |                                                                    |
|                                                         | Doing Business As (DBA) | Please indicate name(s) by which agency is known or does business. |
|                                                         |                         |                                                                    |
|                                                         | Address *               |                                                                    |
| Click on the drop-down box<br>o type in the name of the | Address                 |                                                                    |
| dditional reviewer/editor                               | City *                  |                                                                    |
|                                                         | State *                 | Select State 🗸                                                     |
|                                                         | Zip Code *              |                                                                    |
|                                                         | NOFO/RFP *              | FY2023 NOFO Application × -                                        |
|                                                         | Additional Editors      | Type Name Here                                                     |
| BEACH COL                                               | Program Name *          | No results found                                                   |
| ET ATATS                                                |                         |                                                                    |

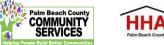

| Proposals 🐱      | View 👻                                         | Reports                                             | Review 😽   | Design 🐱       |
|------------------|------------------------------------------------|-----------------------------------------------------|------------|----------------|
|                  | My Records                                     |                                                     |            | Create         |
|                  | Click on an existing entry below to continue u | odating that record or click on Create New to start | a new one. |                |
|                  | Title                                          | o Complete                                          | e          | Modified       |
|                  |                                                |                                                     |            | 3/24/20 8:04 A |
|                  |                                                |                                                     |            | 3/4/20 3:08 PM |
|                  |                                                |                                                     |            |                |
|                  |                                                |                                                     |            |                |
| application will | then appear                                    |                                                     |            |                |
|                  | viewer's list                                  |                                                     |            |                |

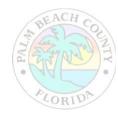

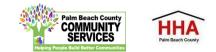

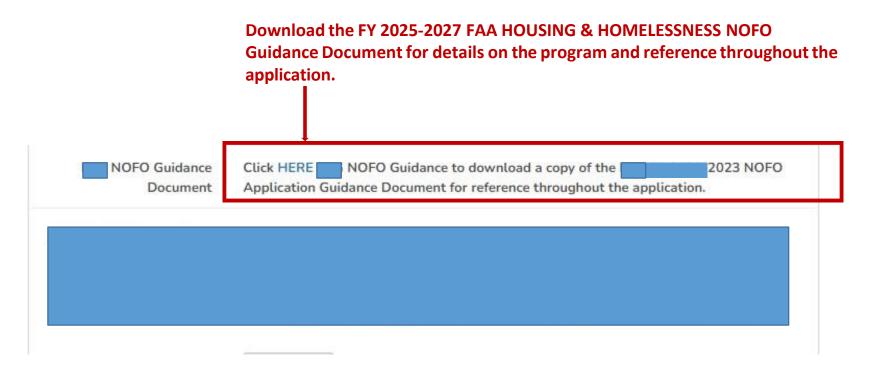

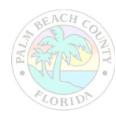

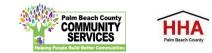

Throughout the application, there will be several documents that you will be required to download, complete and re-upload to the application.

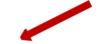

 ESG NOFO Guidance
 Click HERE ESG NOFO Guidance to download a copy of the ESG FY 2022-2023 NOFO

 Document
 Application Guidance Document for reference throughout the application.

Click on the link to preview and download the document. Re-upload the document in the suggested document formats and with the naming convention indicated.

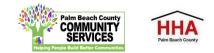

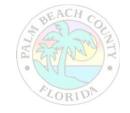

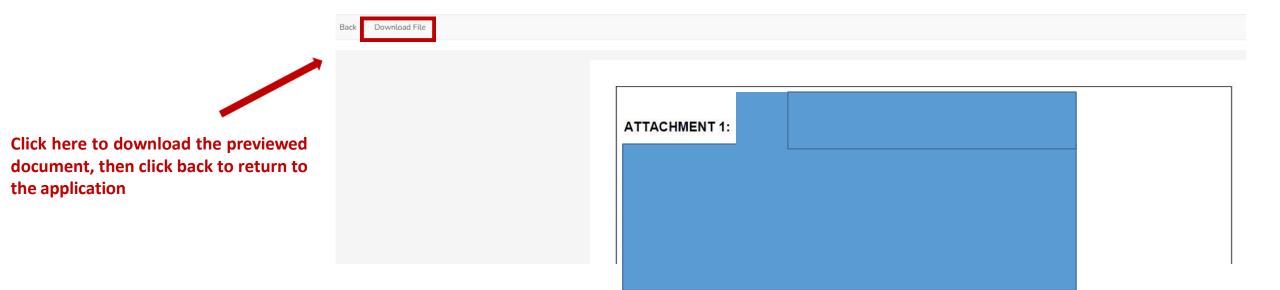

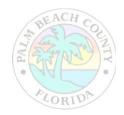

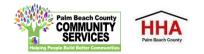

At the bottom of each section of the application, you will find this checkbox and accompanying text "Mark this Section Completed."

Check the box only after you have completed the section.

You can move between sections if this box is unchecked. The application will default to a checked box.

All boxes at the end of each section will need to be checked in order to submit the application

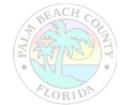

| <u> </u>                |                                                                                                    |                                                                                                    |
|-------------------------|----------------------------------------------------------------------------------------------------|----------------------------------------------------------------------------------------------------|
|                         | Click <i>HERE</i> to download the REQUIRED Template. Please upload once yo completed this form.                                                     | u have                                                                                                    |
|                         | <ul> <li>Please upload your document in the following format: .pdf</li> <li>Please name your document as such: (Agency Name or Initials)</li> </ul> |                                                                                                    |
|                         | E Choose File                                                                                                    |                                                                                                    |
|                         |                                                                                                    |                                                                                                    |
|                         |                                                                                                    |                                                                                                    |
|                         |                                                                                                    | The "Save & Continue Later"<br>button at the end of each<br>section will take you to the<br>application preview/<br>summary page. You will be<br>able to save your application |
| MARK THIS SECTION COMPL | ETED                                                                                                    | there and return to complete<br>the application at a later time.                                                                                                    |
|                         | Next Save & Continue Later                                                                                                    |                                                                                                    |
|                         |                                                                                                    |                                                                                                    |

The "Next" button at the end of each section will take you to the next section of the application. The "Back" button will take you to the previous section.

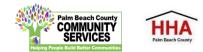

| 1598 Pending |                                                                  | PFY2023 NOFO Application                                                                                                    | <b>5</b> /9/2022 12:00 PM | 30 days 19:32:56 |
|--------------|------------------------------------------------------------------|----------------------------------------------------------------------------------------------------|---------------------------|------------------|
| 🖸 ID Status  | Agency Name                                                      | NOFO/RFP                                                                                                    | Due Date                  | Time Remaining   |
| — Proposals  |                                                                  |                                                                                                    | SECTION                   |                  |
|              | of the application,<br>bar at the top of e<br>which will include | mpleted the first section<br>you will see this status<br>ach application section,<br>your agency name, the<br>osal and a countdown to<br>adline date. |                           |                  |

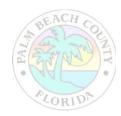

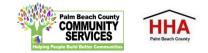

If you forget to mark a section completed, you will have the opportunity to return to the application by clicking the "Modify" button, then press "Next" until you reach the section you need to mark completed. Click on the "Save and Continue Later" button to return to the summary page.

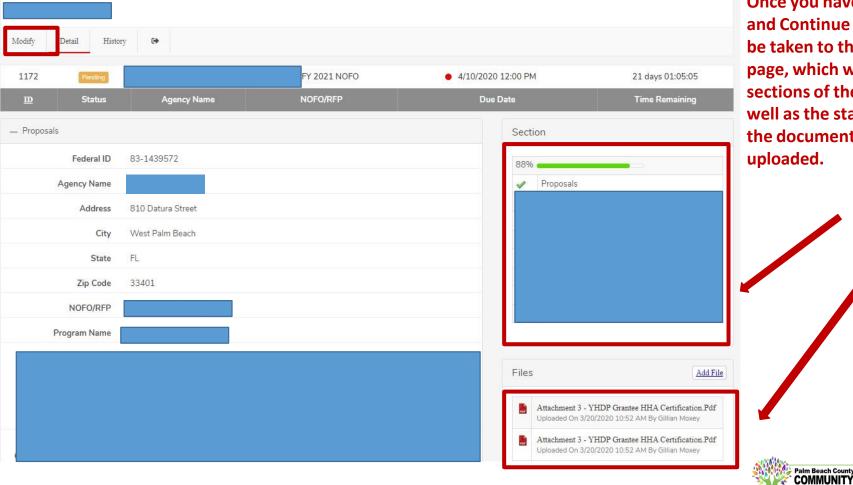

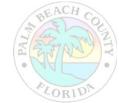

Once you have pressed "Save and Continue Later," you will be taken to the summary page, which will show all the sections of the application, as well as the status panel and all the documents you have uploaded.

HHA

SERVICES

On the summary page, you will have one more opportunity to review your completed application before you submit. Click on the "Submit" button to submit your application.

| Modify When | Detail History | r Submit G                | nplete your entry. |             |            |                  |
|-------------|----------------|---------------------------|--------------------|-------------|------------|------------------|
| 1172        | Pending        | ESG Test                  | ESG FY 2021 NOFO   | • 4/10/2020 | ) 12:00 PM | 21 days 01:04:00 |
| Ð           | Status         | Agency Name               | NOFO/RFP           | Due         | Date       | Time Remaining   |
| Proposals   |                | Agency Name               | NOFO/RFP           | Due         | Date       | Time Remaining   |
|             |                | Agency Name<br>83-1439572 | NOFO/RFP           | Due         |            | Time Remaining   |
| — Proposals | 5              |                           | NOFO/RFP           | Due         | Section    | Time Remaining   |

Note: You cannot make changes to your application once you have submitted the application

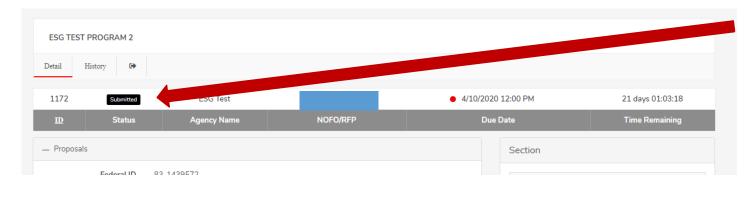

When you have submitted your application, you will see a black "Submitted" box on the status bar.

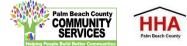

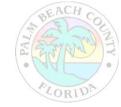

| Federal Financia | 3/20/2020 Proposala - Records - Paim Beach County Beard of County Commissioners                                                                                  | Print         |                           | 9 pages     | Agains |
|------------------|----------------------------------------------------------------------------------------------------|---------------|---------------------------|-------------|--------|
|                  | ESG TEST PROGRAM 2                                                                                                    | 1 mix         |                           | > pages     |        |
|                  | 1172 Samme ESG Test ESG FY 2021 NOFO • 4/10/2020 12:00 PM 21 days 00:58:29                                                                                       | Destination   | Save as PDF               | •           | 2      |
|                  | 10 Status Agency Name HOFD/RFP Dux Date Tans Remaining                                                                                                    |               | -                         |             |        |
| sal              | Proposals                                                                                                    | Pages         | All                       | *           |        |
|                  | Federal ID<br>83-1439572                                                                                                    |               |                           |             |        |
|                  | Agency Name<br>ESG Test                                                                                                    | Layout        | Portrait                  | *           |        |
|                  | Address<br>810 Datura Street                                                                                                    |               |                           |             |        |
| ESG TEST         | City<br>West Palm Beach                                                                                                    | More settings |                           | ~           |        |
| Detail           | State<br>FL                                                                                                    |               |                           |             |        |
| Detan            | Zip Code<br>33401                                                                                                    |               |                           |             |        |
| 1172             | NOFO/RFP<br>ESG FY 2021 NOFO                                                                                                    |               |                           |             | 10     |
| D                | Program Name<br>ESG Text Program 2                                                                                                    |               |                           |             | ıg     |
|                  | Attachment 1 - ESG FY 2021 Cover Sheet                                                                                                    |               |                           |             |        |
| — Proposa        | Click <u>ESC Cover Short</u> to download the REQUIRED FY 2021 Cover Sheet Template. Please upload once you have<br>completed this form.                          |               |                           |             |        |
|                  | Please upload your document in the following format .pdf     Please name your document as such: Coversheet_PY21                                                  |               |                           |             | _      |
|                  | Attachment 3 - VHDP Grantee HHA Certification pdf  Attachment 2 - ESG Categories & Activities (5 Pts)                                                            |               |                           |             |        |
|                  | Click <u>ESG Categories and Activities</u> to download the REQUIRED ESG Categories and Activities Template. Please<br>upload once you have completed this form.  |               |                           |             |        |
|                  | Please upbad your document in the following format.pdf     Please name your document as such: CatAct_FY21     Attachment 3 - YHDP Grantee IHIA Certification pdf |               |                           |             |        |
|                  | https://pbcc.aanis.ioimodules/ts_propositis/tecords.ctm?actionsm-Qetatil&ct=1172&emon+Record=Submitted&reset_object_cache=tue 5/9                                | -             | Save                      | Cancel      |        |
|                  | State FL                                                                                                    | ×             | Loo Duuget Fioposai       |             | -      |
| Z                | Cip Code 33401                                                                                                    | 4             | HMIS (ClientTrack)/ESG    | CAPER Repor | t      |
|                  |                                                                                                    |               | HHA Meeting Attendance    | e           |        |
| NO               | FO/RFP ESG FY 2021 NOFO                                                                                                    | 4             | Non-Profit Status Verific | ation       |        |

You can print your application for your record by clicking the right button on your computer's mouse

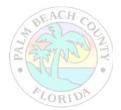

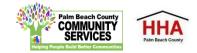

### Completing the FAA/AD VALOREM HOUSING AND HOMELESSNESS NOFO NOFO Invitation Code:

### FAA2025

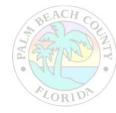

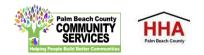